## **IBM Application Runtime Expert for i**

## **Adding Other Resources to a Template**

Custom plugins may require other resources to run, such as additional class files or configuration files. For these other resources, it is typically easiest if they are packaged into the template along with the custom plugin. This ensures the resources are always available for use, and the template remains a selfcontained jar file, with everything it needs in it.

Using the Deployment Template Editor, adding other resources to a template is very simple. In the example below, we will show how to add a configuration file named 'myConfig.properties' to a template.

To add resources to your template, select the Other Resources entry in Advanced category in Deployment Template Editor GUI:

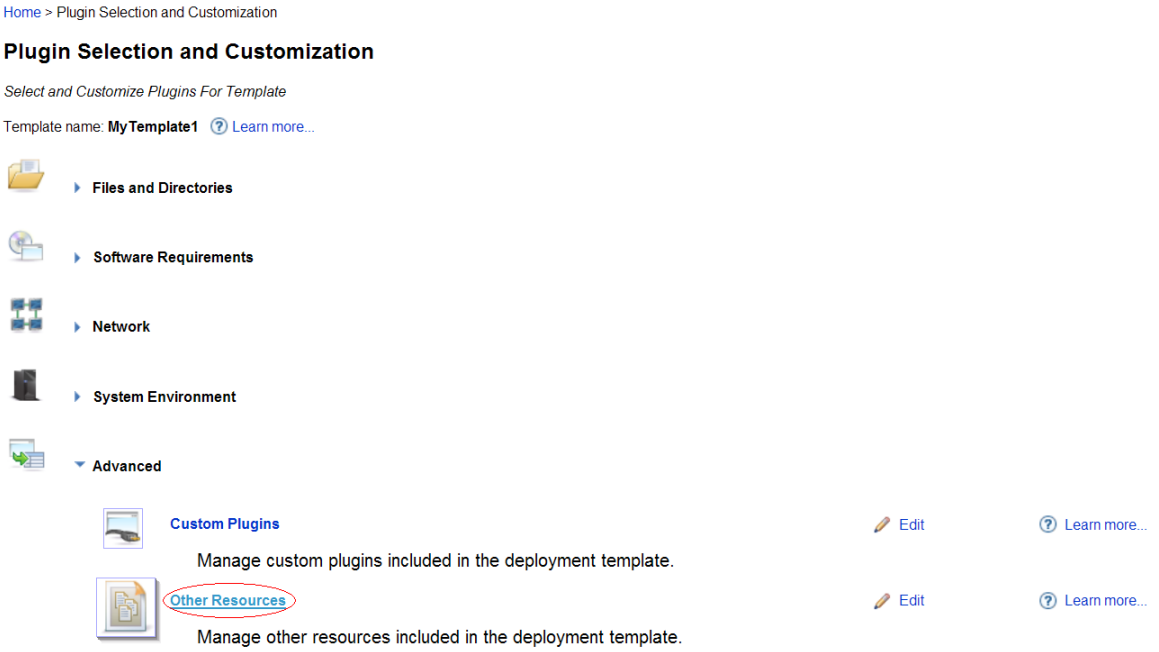

Figure 1 – Other Resources option under the Advanced category

When you click the Edit link for Other Resources, you are brought to a page where you can manage all non-plugin resources, either adding new or removing existing resources.

Home > Plugin Selection and Customization > Other Resources

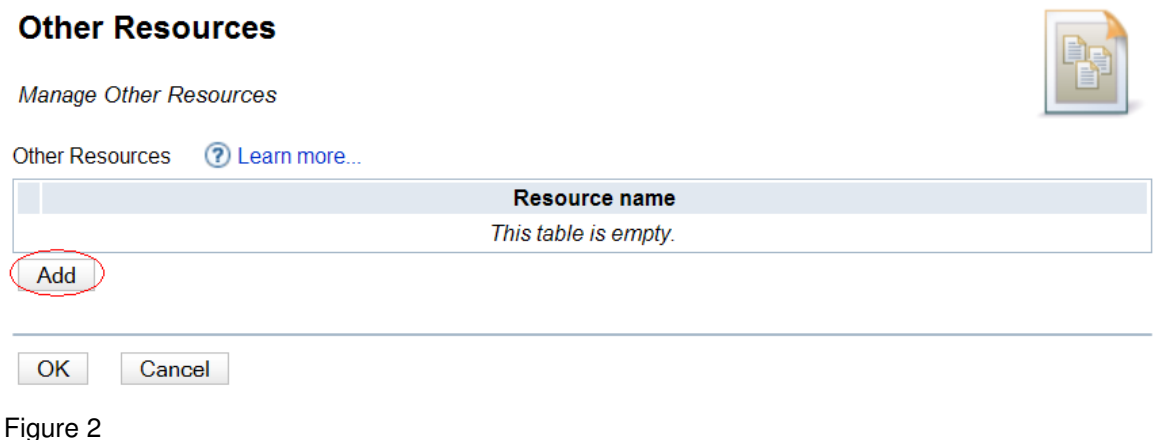

The Other Resources page lists all non-plugin resources in the current template. Click the Add button to add a new resource. This will pop up a file browser window. Using the file browser, select the resource you want to add to the template. In this example, we selected the 'myConfig.properties' file from the

Home > Plugin Selection and Customization > Other Resources

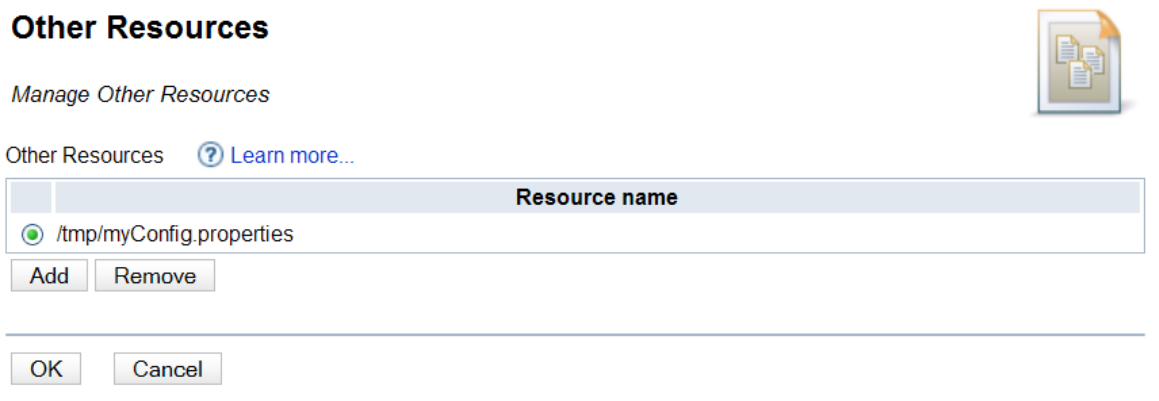

Figure 3

/tmp directory.

**NOTE:** It is important to understand that when adding other resources, JAR files are treated differently than normal files. If you select a JAR file, the entire contents of the JAR file (including any directory structure present in the jar) are added to the template.

The selected resource will be added as shown in figure 3. Repeat this process to add additional resources as needed. Note that any selected resource can also be removed if it is no longer needed. When you have finished adding or removing resources, Click the OK button to return to the Plugin Selection and Customization page.

The added resources will not be put into the template until the template is re-built by clicking the 'Build template' button on the Plugin Selection and Customization page.